# **Basic Training for AutoMap, Software for Network Text Analysis**

#### **What does AutoMap do?**

It extracts relational data from raw texts. Depending on the type of Analysis run in AutoMap, the networks represent mental models (of individuals or teams) or social structure of organizational systems.

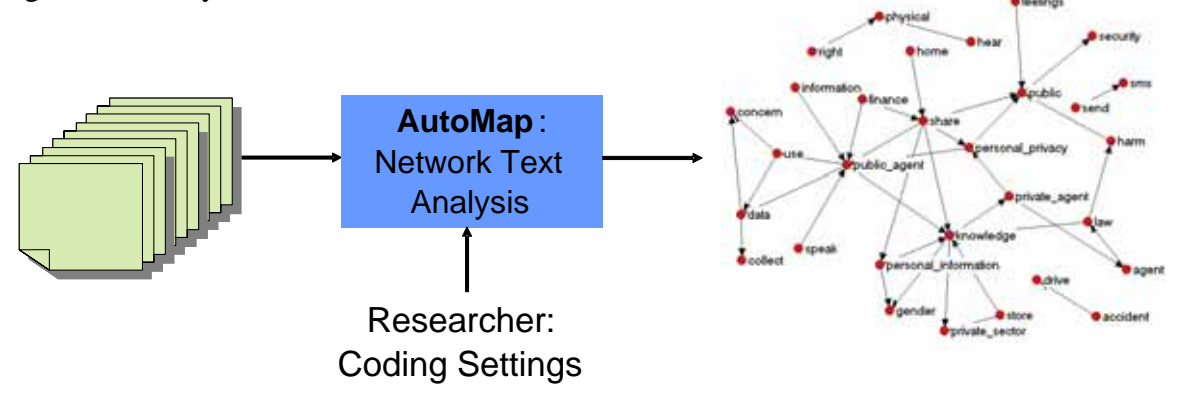

### **How do I use AutoMap?**

User's Guides: AutoMap: http://www.casos.cs.cmu.edu/projects/automap/software/2.5.00/help/ automap\_2.0\_users\_guide.html CompareMap: http://www.casos.cs.cmu.edu/projects/automap/software/2.5.00/help/ comparemap\_2.0\_users\_guide.html

#### **But the User's Guide is so long…**

Let's do a sample analysis with a typical analysis sequence:

- 1. Load input texts
- 2. Create a Concept List
	- 2.1. Union Concept List
- 3. Deletion
	- 3.1. The idea of adjacency
	- 3.2. Save pre-processing material
	- 3.3. Save texts after pre-processing procedure
- 4. Stemming
- 5. Named Entity Extraction
- 6. Collocations (N-Grams of Size 2)
- 7. Generalization Thesaurus
- 8. Map Analysis
	- 8.1. Analysis Settings
	- 8.2. Output Options
- 9. Visualization
- 10. Meta-Matrix Thesaurus
- 11. Meta-Matrix Text Analysis
	- 11.1. But I have a different ontology…
- 12. Sub-Matrix Selection
	- 12.1. But not everything in my ontology is a real entity…
- 13. Sub-Matrix Text Analysis
- 14. Compare Maps

## **I still have some question…**

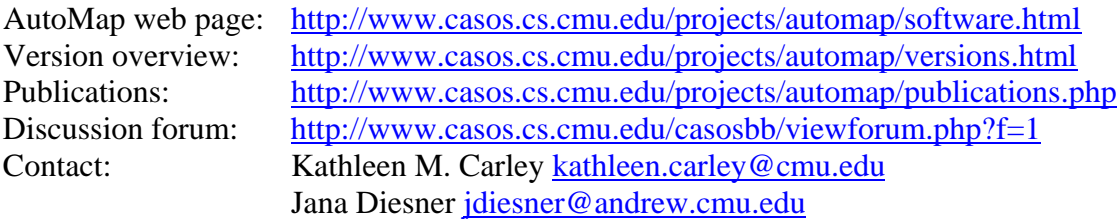